# Document et Web Semantique - TP OWL avec Protégé

L'objectif de ce TP est de créer à l'aide du logiciel Protégé un schéma ontologique décrivant la famille<sup>1</sup>. Nous instancierons un exemple afin d'identifier les inférences possibles.

# 1 Protégé

Protégé (http://protege.stanford.edu/) est un éditeur d'ontologie permettant entre autres de déclarer :

- des classes OWL ;
- des propriétés OWL (owl:DatatypeProperty et owl:ObjectProperty) ;
- des individus ;

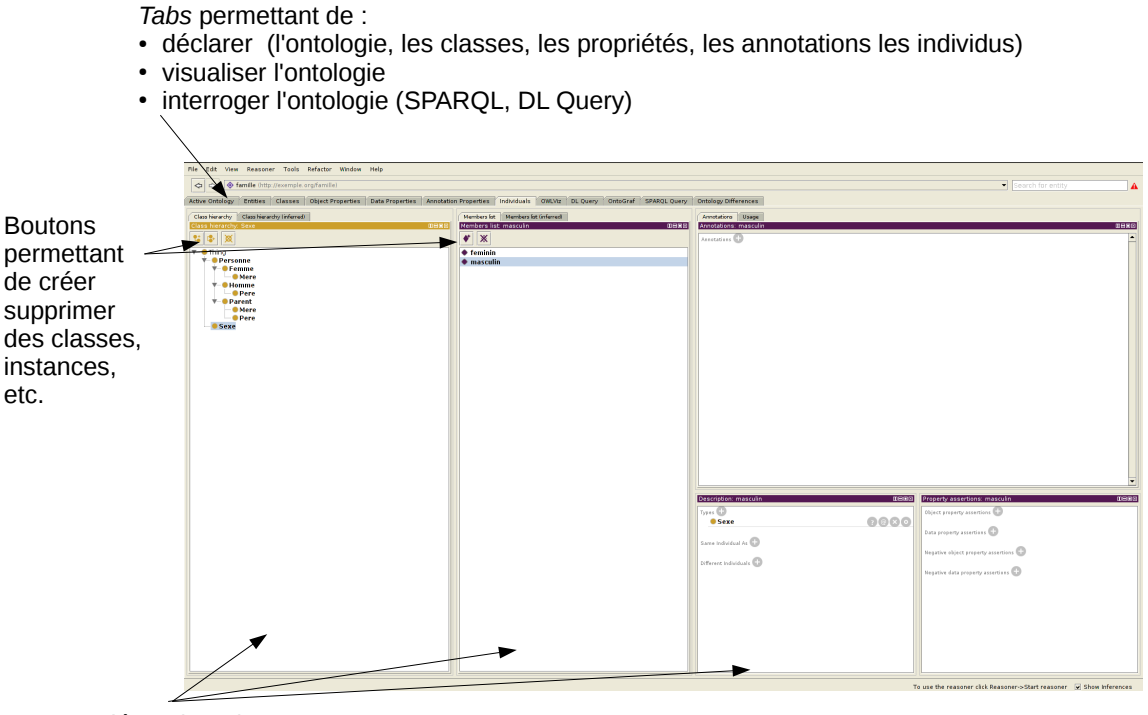

Vues dépendant du *tab* sélectionné (ici *Individuals*)

FIGURE 1 – Interface de l'éditeur Protégé

<sup>1.</sup> Cette ontologie ne reflète pas la société, c'est un exemple jouet :-)

Il permet aussi d'utiliser des raisonneurs (suivant les versions de Protégé : Fact++, Hermit, Pellet, etc.) pour inférer des nouveaux faits. Enfin il propose des requéteurs (SPARQL, DL Query), un visualiseur, l'export de documentation, etc.

Comme l'indique la figure 1, la plupart des déclarations se spécifient en sélectionnant des éléments graphiques (bouton, case à cocher, etc.) mais certaines (par exemple lors de la création de classe anonyme) nécessitent d'utiliser la syntaxe de Manchester. Le tableau 1 rappelle les principaux mots clés proposés par cette syntaxe.

| OWL.           | Manchester | Exemple                       |
|----------------|------------|-------------------------------|
| someValuesFrom | some       | enfant some Homme             |
| allValuesFrom  | only       | soeur only Femme              |
| has Value      | value      | paysDOrigine value angleterre |
| minCardinality | min        | enfant min 3                  |
| cardinality    | exactly    | enfant exactly 3              |
| maxCardinality | max        | enfant max 3                  |

TABLE 1 – Principaux mots clés de la syntaxe Manchester

Ainsi pour exprimer qu'un homme est une personne de genre masculin, il faut créer une classe Homme :

— sous classe d'une classe Personne (utilisation de l'interface graphique) ;

— sous classe d'une classe anonyme qui limite la relation genre à la valeur masculin.

# 2 Création de l'ontologie

L'URI de l'ontologie que nous allons créer est http://exemple.org/famille.

### 2.1 Personne et Genre

- 1. Créer la classe Personne équivalente à la classe Person de l'ontologie FOAF.
- 2. Créer la classe Genre avec deux instances non identiques : masculin et feminin.
- 3. Créer la propriété nom qui permet de décrire le nom du personne.
- 4. Créer la propriété genre qui permet de fixer le genre d'une personne (attention cette propriété a certaine(s) caractéristique(s)).

#### 2.2 Homme, Femme et leurs instances

- 1. Créer la classe Homme comme étant une personne de genre masculin.
- 2. Créer la classe Femme comme étant une personne de genre féminin (les femmes ne peuvent pas être des hommes et inversement)
- 3. Créer les individus (tous différents les uns des autres) :
	- Homme : jacques, louis, pierre, gerard, jean, patrick
	- Femme : monique, germaine, yvette, therese, muriel, sandrine, astride

#### 2.3 Parent, Mère, Père, etc.

- 1. Créer la propriété enfant et ses sous-propriétés fille et fils.
- 2. Créer la propriété parent comme étant l'inverse de la propriété enfant et ses sous-propriétés mere et pere.
- 3. Créer la classe Parent comme étant une personne ayant au moins un enfant.
- 4. Créer la classe Mere comme étant à la fois une femme et un parent.
- 5. Créer la classe Pere comme étant à la fois un homme et un parent.
- 6. Créer la propriété frereSoeur qui est symétrique et transitive et ses sous-propriétés soeur et frere.
- 7. Créer la propriété grandParent à partir de la propriété parent.
- 8. Créer les relations entre les instances à l'image de la figure 2 en utilisant uniquement les propriétés fille, fils, soeur et frere

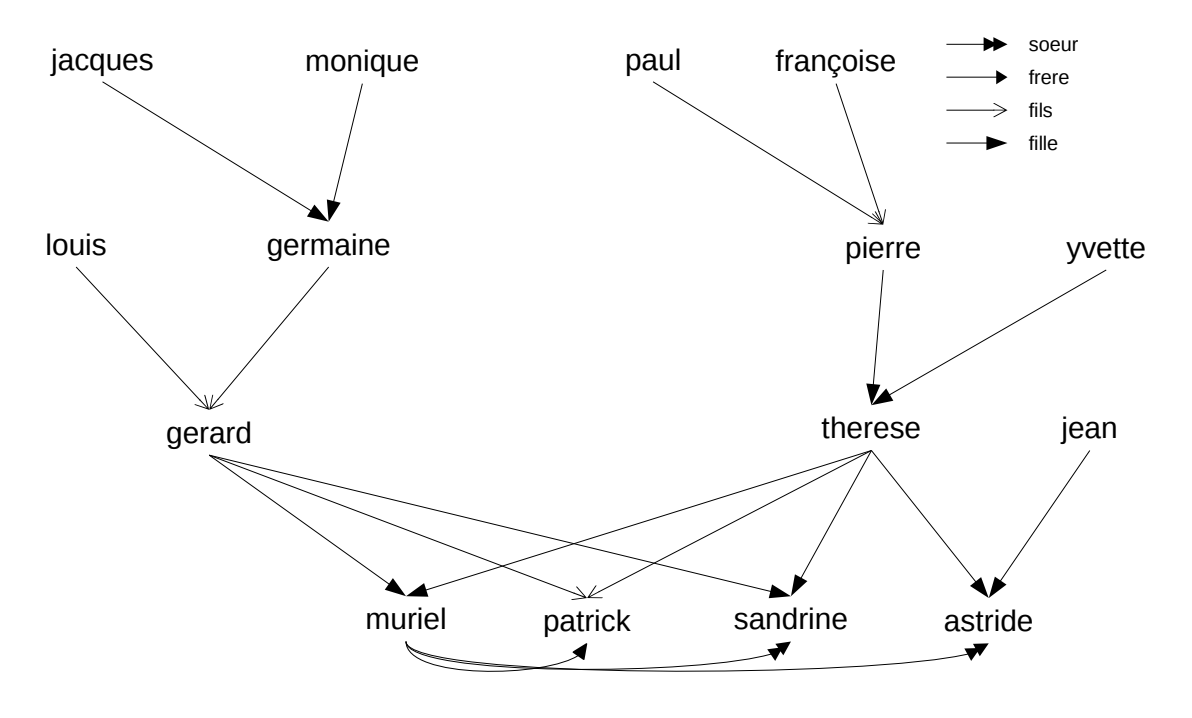

FIGURE 2 – Les liens entre individus

# 3 Requêtages et inférence

#### 3.1 Requêtages sans inférence

- 1. Donner la requête SPARQL permettant de lister l'ensemble des hommes.
- 2. Pourquoi la requête SPARQL suivante ne retourne aucune instance ?

```
PREFIX rdf: <http://www.w3.org/1999/02/22-rdf-syntax-ns#>
PREFIX fam: <http://exemple.org/famille/>
SELECT ?p WHERE {
```

```
?p rdf:type fam:Personne
}
```
3. Proposer une requête SPARQL permettant d'obtenir toutes les personnes.

## 3.2 Requêtages avec inférence

- 1. Lancer le moteur d'inférence. Quelle inférence le moteur ne semble pas pouvoir trouver ?
- 2. Proposer une requête DL (DL query) pour trouver les soeurs de patrick.
- 3. Créer la propriété petitEnfant.
- 4. Proposer une requête DL pour trouver les grands parents de sandrine.